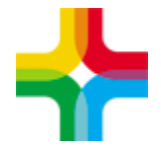

Государственное бюджетное учреждение здравоохранения «Самарский областной медицинский информационно-аналитический центр» (МИАЦ)

# **Инструкция по формированию формы №066/у-02**

## **Оглавление**

1. Формирование формы №066/у[-02...................................................2](#page-1-0)

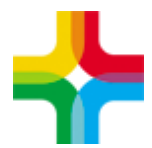

Государственное бюджетное учреждение здравоохранения «Самарский областной медицинский информационно-аналитический центр» (МИАЦ)

## <span id="page-1-0"></span>**1. Формирование формы №066/у-02**

#### 1. Авторизуемся в ЕМИАС

2. Необходимо перейти по пути «Рабочие места → Пациенты в стационаре → Лечащий врач»

3. Следует выписать пациента из отделения. Для этого необходимо нажать по пациенту правой кнопкой мыши и выбрать пункт контекстного меню «Выписать из отделения». Далее заполнить все необходимые поля и нажать «ОК».

4. Далее необходимо нажать по пациенту правой кнопкой мыши и выбрать пункт контекстного меню «Выписать из стационара»

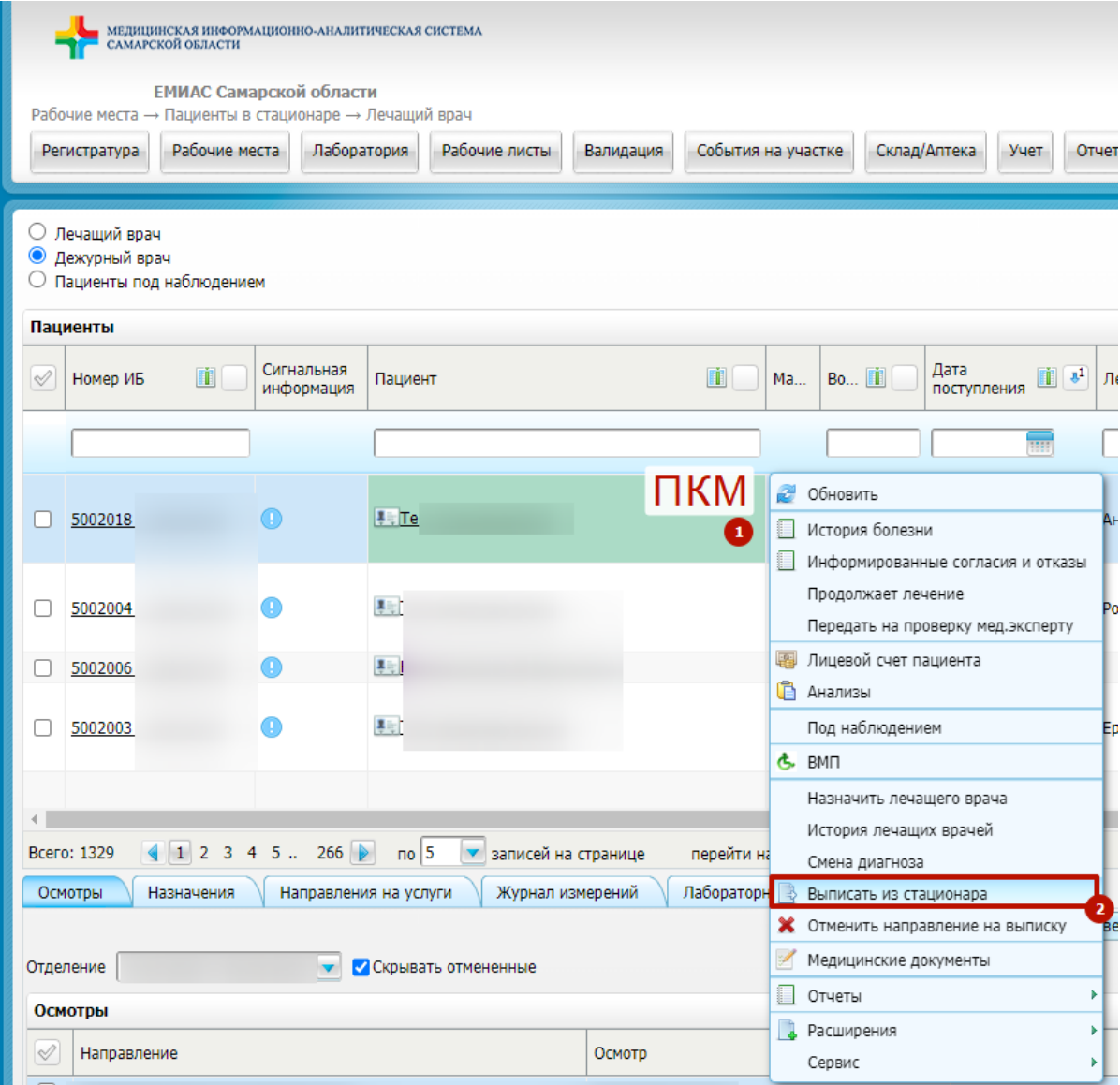

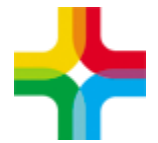

Государственное бюджетное учреждение здравоохранения «Самарский областной медицинский информационно-аналитический центр» (МИАЦ)

5.Для формирования формы 066/у-02 необходимо поставить чек-бокс «Печать

### стат. карты» и далее нажать «Ок»

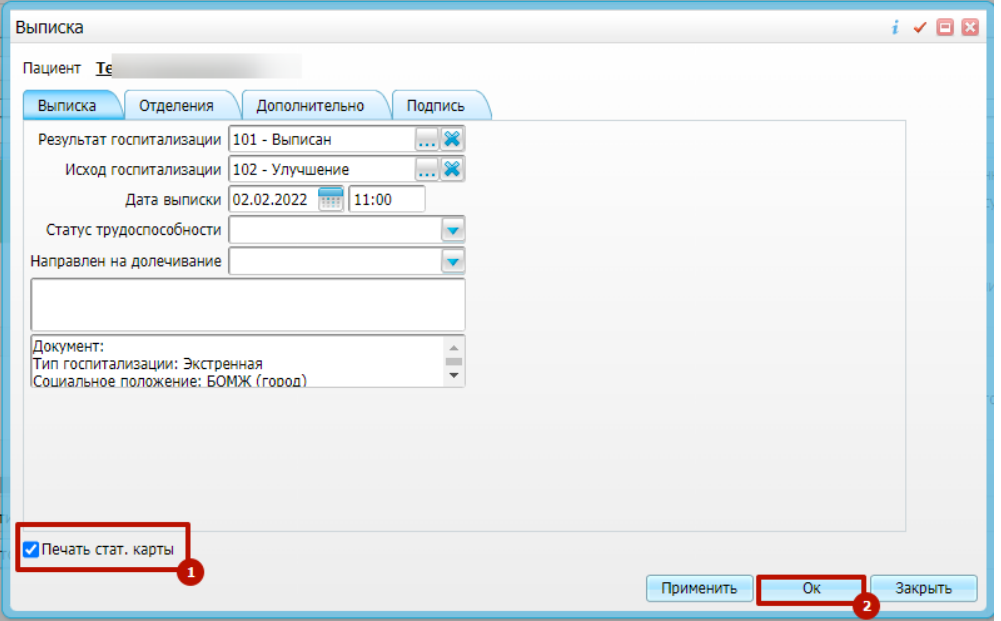

#### 6. При необходимости можно распечатать данную форму

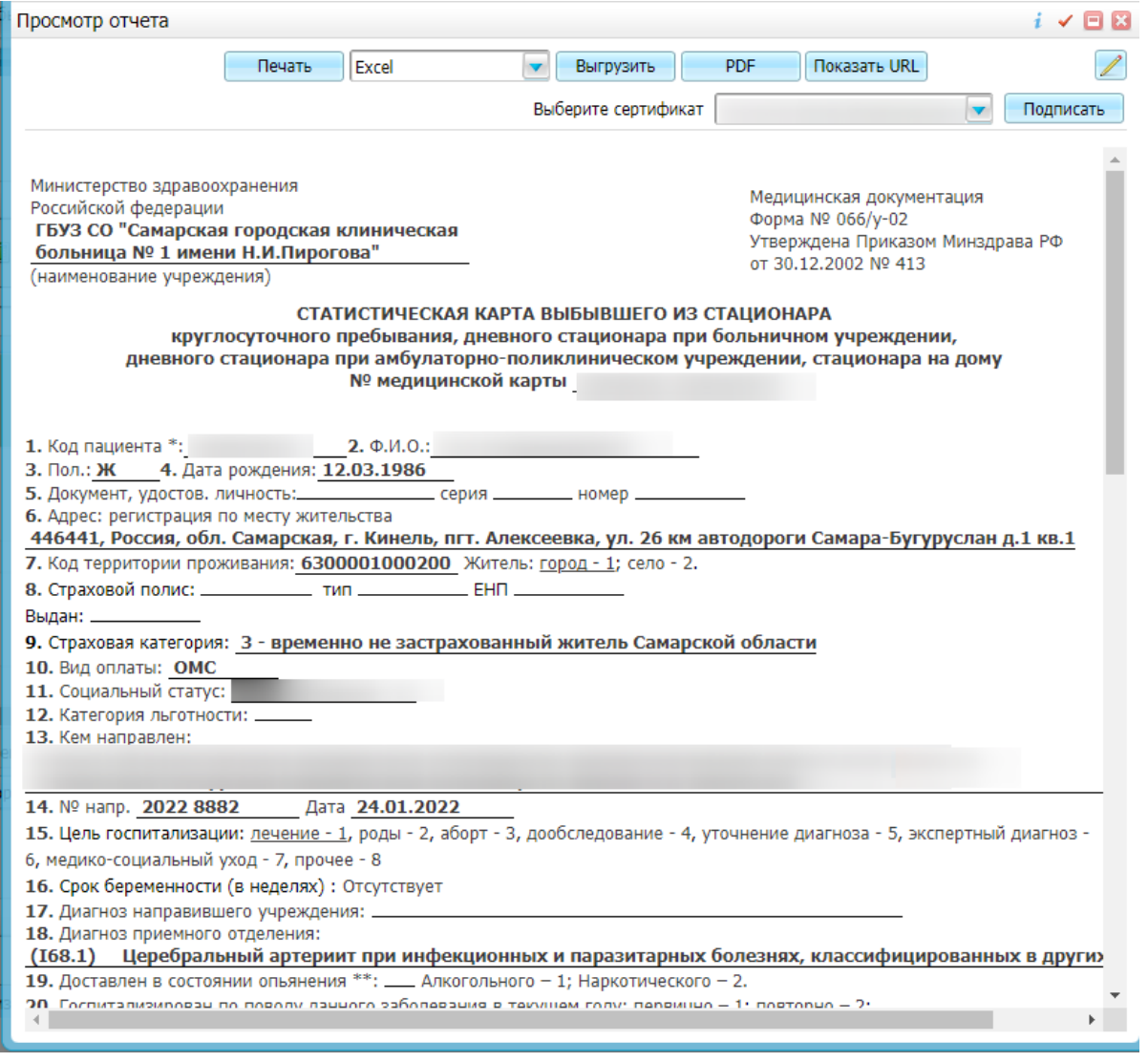